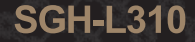

Посібник користувача

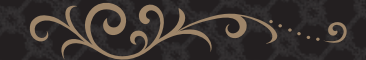

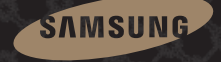

# **Основні застережні заходи**

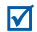

Нехтування ними може виявитись небезпечним або незаконним.

### **Інформація про авторські права**

- Bluetooth<sup>®</sup> є зареєстрованим товарним знаком компанії Bluetooth SIG, Inc. по всьому світу. Bluetooth QD ID: B013689
- JavaTM є торговим знаком або зареєстрованим товарним знаком компанії Sun Microsystems, Inc.

#### **Безпека за кермом понад усе**

Не слід тримати телефон у руці під час розмови за кермом. Спочатку припаркуйте машину та зупиніться.

#### **Вимкніть телефон під час заправки пальним**

Не користуйтесь телефоном на заправних станціях, поблизу сховищ пального та хімічних речовин.

#### **Вимикайте телефон у літаках**

Мобільні телефони можуть створювати радіоперешкоди. Користування ними у літаках небезпечне та незаконне.

#### **Вимикайте свій телефон, якщо ви перебуваєте поблизу медичного обладнання**

У лікарнях або медичних закладах може використовуватись обладнання, чутливе до впливу зовнішньої РЧ-енергії. Дотримуйтесь чинних положень та правил.

#### **Радіоперешкоди**

Радіохвилі можуть негативно впливати на роботу будь-яких мобільних телефонів.

#### **Спеціальні положення**

Дотримуйтесь спеціальних положень, що діють у місцях Вашого перебування. Завжди вимикайте Ваш телефон там, де заборонене його використання або де він може спричинювати радіоперешкоди та небезпеку.

#### **Водонепроникність**

Ваш телефон не <sup>є</sup> водонепроникним. Оберігайте його від вологи.

### **Обережність при користуванні**

Користуйтесь телефоном тільки у нормальному положенні (тримаючи біля вуха). Не торкайтесь антени, коли телефон увімкнений.

#### **Екстрені виклики**

Уведіть екстрений номер телефону, дійсний у місці Вашого перебування, та натисніть  $\left[\rule{0pt}{13pt}\right]$ .

#### **Не давайте телефон маленьким дітям**

Не дозволяйте дітям бавитись <sup>з</sup> телефоном, будьякими його частинами <sup>а</sup> також аксесуарами.

#### **Аксесуари та акумулятори**

Використовуйте лише схвалені компанією Samsung акумулятори й аксесуари. Використання недозволених аксесуарів може бути небезпечним і призвести до завдання шкоди вам чи вашому телефону.

- Телефон може вибухнути, якщо ви вставите акумулятор неправильного типу.
- Ліквідуйте непридатні до використання акумулятори згідно інструкцій виробника.

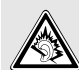

Тривале прослуховування через гарнітуру на високій гучності може призвести до пошкодження слуху.

#### **Кваліфіковане обслуговування**

Доручайте ремонт Вашого телефону тільки кваліфікованим майстрам.

Детальнішу інформацію щодо техніки безпеки можна знайти на "[Інформація](#page-40-0) щодо здоров'<sup>я</sup> та безпеки" на [сторінці](#page-40-0) 39.

# **Огляд посібника**

Цей посібник користувача містить стислу інформацію про те, як користуватись телефоном.

У цьому посібнику використовуються такі значки:

- 丙
- Цей значок вказує на важливу інформацію щодо безпеки та функцій телефону.
- $\rightarrow$  Вказує на те, що вам слід натискати навігаційні клавіші для відображення обраної опції та наступного її вибору.
- $[1 \quad B$ казує на клавішу телефону. Наприклад,  $[\rightarrow]$
- < > Вказує на програмну клавішу, функція якої відображається на екрані телефону. Наприклад, <sup>&</sup>lt;**Меню**<sup>&</sup>gt;

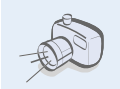

**•**

**•**

 **Фото- та відеокамера** За допомогою камери вашого телефону ви можете фотографувати та записувати відео.

# *Особливі функції вашого телефону*

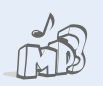

- **Музичний плеєр** Відтворення музичних файлів за допомогою телефону.
- Прослуховуючи музику, можна використовувати інші функції телефону.

#### **• FM-радіо**

Слухайте ваші улюблені радіостанції будь-де і будь-коли.

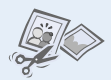

**•**

**•**

**•**

 **Редактор зображень** Редагування або прикрашення фотографій.

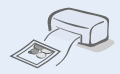

 **Друкування фотографій** Дозволяє надрукувати зняті фотографії та зберегти їх назавжди.

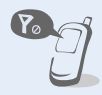

**• Режим без зв'язку** Переключення телефону <sup>в</sup> режим без зв'язку для використання його додаткових (не мобільних) функцій під час перебування <sup>в</sup> літаку.

# **Bluetooth**

Дає змогу надсилати медіа-файли та персональні дані або підключатися до інших пристроїв за допомогою безпроводової технології Bluetooth.

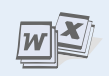

**• Функція перегляду файлів** Відкриває документи різних форматів у телефоні без їх ушкодження.

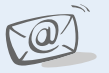

#### **Email**

**•**

Дозволяє надсилати та отримувати Email повідомлення із приєднаними зображеннями, відео та звуками.

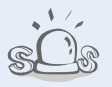

**• Екстрені повідомлення** Надсилання екстрених повідомлень рідним або знайомим у разі потрапляння у надзвичайну ситуацію.

#### **•Стиль життя**

Ви можете користуватися багатьма функціями, розробленими для жінок сучасного світу.

# *Зміст*

# **[Розпакування](#page-7-0) 6** *Перевірте [комплектацію](#page-7-1) поставки* **Початок [роботи](#page-7-2) 6** *Перші кроки <sup>в</sup> [користуванні](#page-7-3) телефоном* Збирання та зарядження телефону[.............................. 6](#page-7-4) Увімкнення та вимкнення [.............................................. 7](#page-8-0) Вигляд телефону[............................................................ 7](#page-8-1) Клавіші та значки[............................................................ 8](#page-9-0) Доступ до функцій меню[.............................................. 11](#page-12-0) Введення тексту [........................................................... 12](#page-13-0)

Настроювання телефону[............................................. 13](#page-14-0)

# **Додаткові функції [телефону](#page-17-0) 16**

*[Скористайтеся](#page-17-1) функціями викликів, камерою, музичним плеєром, Інтернетом та іншими особливими можливостями*

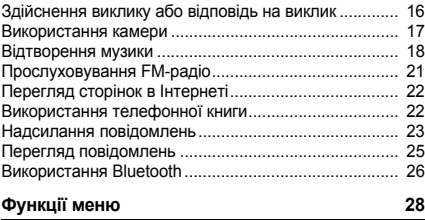

*[Перелік](#page-29-1) усіх опцій меню*

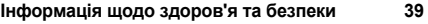

# *Огляд функцій меню*

Щоб перейти <sup>в</sup> режим меню, натисніть <sup>&</sup>lt;**Меню**> <sup>в</sup> режимі очікування.

#### **Журнал викликів**

- 
- Останні виклики
- Пропущені
- Вихідні
- **Вхілні**
- Видалити всі
- Диспетчер викликів

#### **Телефонна книга**

- Список контактів
- Контакти FDN<sup>1</sup>
- Створити контакт
- Групи
- Швидкий набір
- Моя візитівка
- Власний номер
- Керування
- Сервісний номер<sup>1</sup>
- **Музика**

#### **Пошук Google**

#### **Повідомлення**

- Написати
- Мої повідомлення
- Шаблони
- Видалити за папкою
- Установки
- Екстрені повідомлення
- 7 CB-повідомлення
- Стан пам'яті

#### **Мої файли**

- Зображення
- Відео
- Музика
- Звуки
- Ігри та інше
- Інші файли
- Карта пам'яті<sup>2</sup>
- Стан пам'яті

#### **Календар**

#### **Камера**

- **9 FM-радіо \* Програми**
- Диктофон
- Стиль життя
- Редактор зображень
- 4 Bluetooth
- Браузер
- Нагадування
- Світовий час
- Калькулятор
- Конвертер
- Таймер
- Секундомір
- 12 SIM AT<sup>1</sup>

#### **Будильники**

#### **# Установки**

- Установки телефону
- Установки підсвічування
- Установки дисплея
- Установки повідомлень

#### **# Установки**

- Установки виклику
- Установки телефонної книги
- Установки календаря
- Установки браузера
- 9 Установки музичного плеєра<sup>3</sup>
- Установки мережі
- Установки безпеки
- Майстер інсталяції
- Установки пам'яті
- Скинути установки
- 1. Доступно, лише якщо підтримується SIM-карткою.
- 2. Доступно, лише коли <sup>в</sup> телефон вставлено карту пам'яті.
- 3. Залежно від оператора зв'язку, замість цього меню може відображатись **Установки медіаплеєра**.

# <span id="page-7-0"></span>*Розпакування*

<span id="page-7-1"></span>*Перевірте комплектацію поставки*

- Телефон
- Зарядний пристрій
- Акумулятор
- •Посібник користувача

Ви можете замовити різноманітні аксесуари <sup>в</sup> місцевого дилера Samsung.

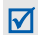

Залежно від країни або постачальника послуг комплектація телефону та наявність аксесуарів у дилера Samsung може відрізнятися.

# <span id="page-7-2"></span>*Початок роботи*

<span id="page-7-3"></span>*Перші кроки <sup>в</sup> користуванні телефоном*

# <span id="page-7-4"></span>**Збирання та зарядження телефону**

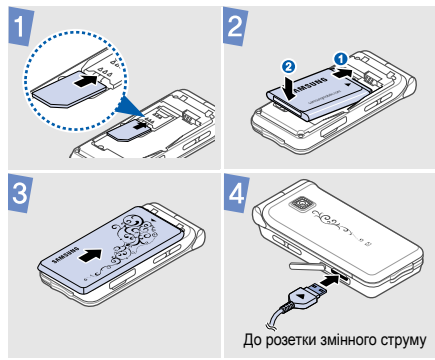

# **Видалення кришки акумулятора**

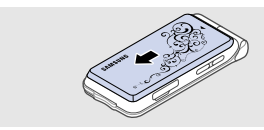

# <span id="page-8-0"></span>**Увімкнення та вимкнення**

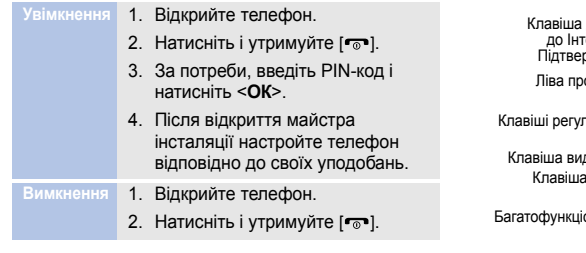

# <span id="page-8-1"></span>**Вигляд телефону**

# **При відкритому телефоні**

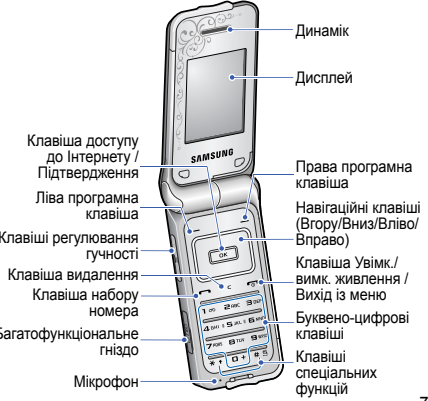

# *Початок роботи*

# **При закритому телефоні Клавіші та**

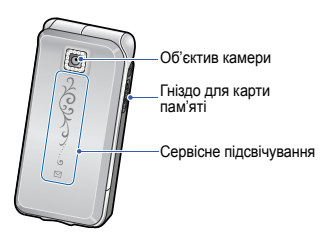

# <span id="page-9-0"></span>**значки**

# **Клавіші**

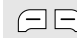

**FOR ВИКОНАННЯ ФУНКЦІЇ, ЗАЗНАЧЕНОЇ В** нижньому рядку дисплея.

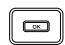

Швидкий доступ до певних меню <sup>в</sup> режимі очікування:

- •Вгору: режим Моє меню
- Вниз/Вліво/Вправо: улюблені розділи меню

У режимі меню: перегляд опцій меню.

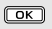

У режимі очікування: запуск браузера. У режимі меню: вибір виділеної опції меню або підтвердження введення.

Здійснення виклику або відповідь на виклик.

У режимі очікування: відображення останніх набраних номерів, пропущених або отриманих викликів.

 $\boxed{\mathsf{c}}$ 

Видалення символів із дисплея або вибраних об'єктів у програмі.

[ ⊙]

Натисніть і утримуйте, щоб увімкнути або вимкнути телефон.

Завершення виклику.

У режимі меню: скасування введення та повернення телефону до режиму очікування.

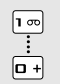

Введення чисел, букв і деяких спеціальних символів. Щоб скористатися доступом до голосової пошти, натисніть і утримуйте [**1**] у режимі очікування. Щоб ввести префікс міжнародного зв'язку, натисніть і утримуйте [**0**].

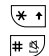

ĭ

Введення спеціальних символів або виконання спеціальних функцій.

Щоб увімкнути або вимкнути профіль без звуку, натисніть і утримуйте [ # ] в режимі очікування. Натисніть і утримуйте [\*,], щоб додати паузу між цифрами.

Регулювання гучності телефону.

*Початок роботи*

# **Значки**

У верхньому рядку екрана можуть <sup>з</sup>'являтися такі значки для відображення стану телефону. Значки, які відображаються на дисплеї, можуть відрізнятися залежно від країни або оператора зв'язку.

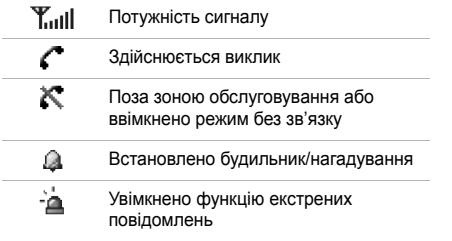

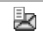

- Нове повідомлення:
- **E**: SMS-повідомлення
- 脚: MMS-повідомлення
- **Remail**

•

: Голосова пошта

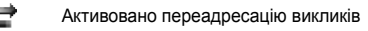

- 闭 Увімкнено Bluetooth
- የኒ Підключено гарнітуру Bluetooth або автокомплект
- G Стан мережі GPRS
	- •Синій: мережа GPRS
	- • Червоний: передавання даних у мережі GPRS

<span id="page-12-0"></span>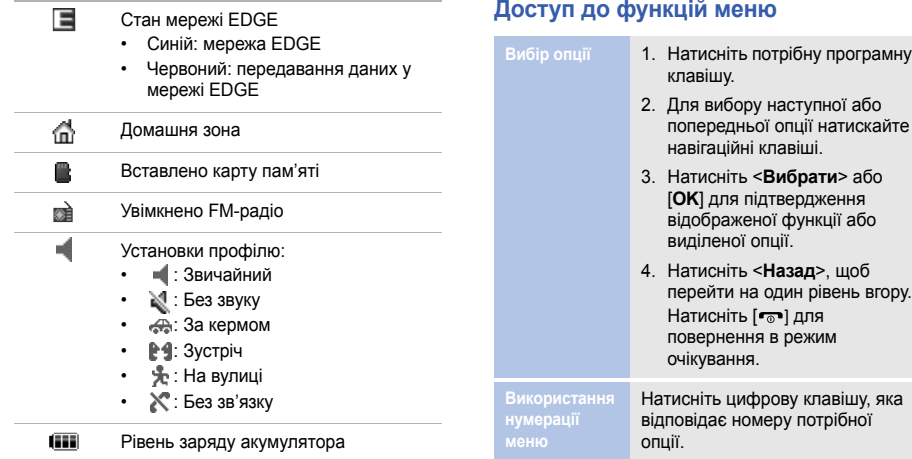

# *Початок роботи*

# <span id="page-13-0"></span>**Введення тексту**

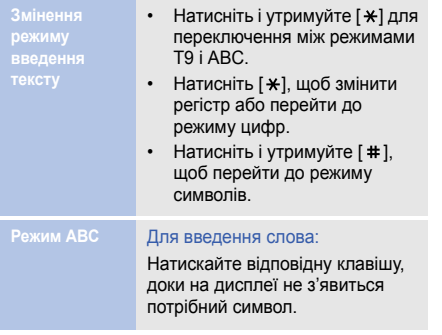

### **Режим**

#### **Т9** Для введення слова:

- 1. Натискайте клавіші від [**2**] до [**9**] для початку введення слова.
- 2. Перш ніж редагувати або видаляти символи, повністю введіть слово.
- 3. Коли відобразиться потрібне слово, натисніть [  $\#$  ], щоб додати пробіл. Або натисніть [**0**] для відображення альтернативних варіантів слів.
- **Режим цифр** Натискайте клавіші <sup>з</sup> потрібними цифрами.

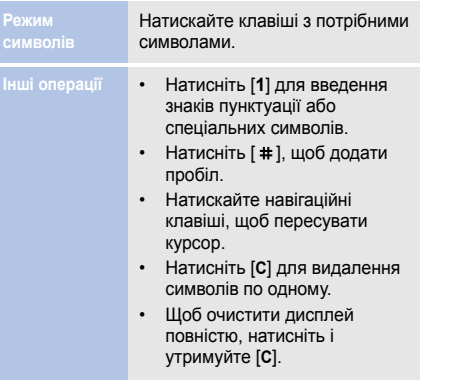

# <span id="page-14-0"></span>**Настроювання** телефону

**Моваінтерфейсу**

- 1. У режимі очікування натисніть <sup>&</sup>lt;**Меню**> та виберіть **Установки**→ **Установки телефону** → **Мова**.
- 2. Виберіть мову.

**Мелодія виклику**

## Для змінення властивостей профілю:

- 1. У режимі очікування натисніть <sup>&</sup>lt;**Меню**> та виберіть **Установки**→ **Установки телефону** → **Профілі телефону**.
- 2. Перейдіть до потрібного профілю.

# *Початок роботи*

3. Натисніть <sup>&</sup>lt;**Опції**<sup>&</sup>gt;та виберіть **Редагувати**.

- 4. Виберіть **Звук голосового виклику**.
- 5. Натисніть [Вліво] або [Вправо] для вибору категорії звуків дзвінка.
- 6. Виберіть звук дзвінка.
- 7. Натисніть <sup>&</sup>lt;**Опції**<sup>&</sup>gt;та виберіть **Зберегти профіль**.

Для змінення звукового профілю:

- 1. У режимі очікування натисніть <sup>&</sup>lt;**Меню**> та виберіть **Установки**→ **Установки телефону** → **Профілі телефону**.
- 2. Виберіть потрібний профіль.

# **Гучність звуків клавіатури**

Для регулювання гучності звуків клавіатури <sup>в</sup> режимі очікування натисніть клавішу [Гучність].

**Заставки для режиму очікування**

1. У режимі очікування натисніть <sup>&</sup>lt;**Меню**> та виберіть **Установки**→ **Установки дисплея** → **Оформлення**.

- 2. Натисніть [Вліво] або [Вправо], щоб вибрати **Зображення**.
- 3. Виберіть **Заставка**.
- 4. Виберіть категорію зображень.
- 5. Виберіть зображення.
- 6. Натисніть <sup>&</sup>lt;**Зберег.**>.

**Швидкий доступ до розділів меню**

- 1. У режимі очікування натисніть <sup>&</sup>lt;**Меню**> та виберіть **Установки**→ **Установки телефону** → **Швидкий доступ**.
- 2. Виберіть клавішу.
- 3. Виберіть пункт меню, який слід призначити цій клавіші.

**Профіль без звуку**

Можна ввімкнути режим без звуку, щоб не заважати іншим. У режимі очікування натисніть і үтримуйте [ $\#$ ].

**Блокування телефону**

- 1. У режимі очікування натисніть <sup>&</sup>lt;**Меню**> та виберіть **Установки**→ **Установки безпеки**→ **Блокування телефону**.
- 2. Виберіть **Увімкнено**.
- 3. Введіть новий пароль (від 4 до 8 цифр) і натисніть <sup>&</sup>lt;**ОК**>.
- 4. Введіть новий пароль ще раз і натисніть <sup>&</sup>lt;**ОК**>.

# <span id="page-17-0"></span>*Додаткові функції телефону*

<span id="page-17-1"></span>*Скористайтеся функціями викликів, камерою, музичним плеєром, Інтернетом та іншими особливими можливостями*

# <span id="page-17-2"></span>**Здійснення виклику або відповідь на виклик**

**Здійснення виклику**

- 1. У режимі очікування введіть місцевий код і номер телефону.
- 2. Натисніть [—]. Для регулювання гучності скористайтеся клавішею [Гучність].
- 3. Щоб завершити виклик, натисніть клавішу [*•*ङ•].

**Відповідь на виклик**

- 1. Коли телефон задзвонить, відкрийте телефон. Якщо телефон вже відкрито, натисніть  $[-]$ .
- 2. Щоб завершити виклик, натисніть клавішу [*•*ङ•].

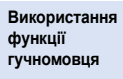

Щоб увімкнути гучномовець, під час розмови натисніть [**OK**], <sup>а</sup> потім <sup>&</sup>lt;**Так**>.

Натисніть [**OK**] ще раз, щоб вимкнути гучномовець.

**Здійснення конференцвиклику**

1. Під час розмови зателефонуйте іншому абонентові.

Перший виклик переводиться в режим утримання.

---------------

2. Натисніть <sup>&</sup>lt;**Опції**<sup>&</sup>gt;та виберіть **Об'єднати**.

- 3. Повторіть кроки 1 і 2, щоб додати інших абонентів.
- 4. Під час конференц-зв'язку:
	- Для проведення приватної розмови <sup>з</sup> одним із учасників конференції натисніть <sup>&</sup>lt;**Опції**<sup>&</sup>gt;та виберіть **Вибрати один**.
	- Для завершення розмови <sup>з</sup> одним із абонентів натисніть <sup>&</sup>lt;**Опції**<sup>&</sup>gt;та виберіть **Видалити**.
- 5. Для завершення конференцвиклику натисніть [ $\rightarrow$ ].

# <span id="page-18-0"></span>**Використання камери**

**Фотографування**

- 1. У режимі очікування натисніть <sup>&</sup>lt;**Меню**> та виберіть **Камера**, щоб увімкнути камеру.
- 2. Спрямуйте об'єктив камери на об'єкт і відрегулюйте зображення.
- 3. Натисніть [**OK**], щоб зробити фотографію. Фотографія зберігається автоматично.
- 4. Натисніть <sup>&</sup>lt;**Назад**>, щоб зробити інше фото.

# *Додаткові функції телефону*

**Перегляд фотографій**

- 1. У режимі очікування натисніть <sup>&</sup>lt;**Меню**> та виберіть **Мої файли** → **Зображення** → **Мої фотографії**.
- 2. Виберіть потрібну фотографію.

#### **Відеозйомка**

- 1. У режимі очікування натисніть <sup>&</sup>lt;**Меню**> та виберіть **Камера**, щоб увімкнути камеру.
- 2. Натисніть [**1**], щоб перейти <sup>в</sup> режим записування.
- 3. Щоб розпочати зйомку, натисніть [**OK**].
- 4. Щоб зупинити зйомку, натисніть **[OK**] або < $\blacksquare$ >. Відеозапис зберігається автоматично.

5. Натисніть <—>>, щоб зняти інше відео.

# **Перегляд відео**

- 1. У режимі очікування натисніть <sup>&</sup>lt;**Меню**> та виберіть **Мої файли** → **Відео** → **Мої відеокліпи**.
- 2. Виберіть потрібний відеозапис.

# <span id="page-19-0"></span>**Відтворення музики**

**Підготовка музичних файлів**

Скопіювати файли можна <sup>в</sup> такий спосіб:

•Завантажити через Інтернет.

- Завантажити <sup>з</sup> ПК за допомогою програми Samsung PC Studio. Див. посібник користувача Samsung PC Studio.
- •Отримати через Bluetooth.
- • Скопіювати на карту пам'яті. Див. наступний розділ.

**Копіюваннямузичних файлів на карту пам'яті**

- 1. Вставте карту пам'яті <sup>в</sup> телефон.
- 2. У режимі очікування натисніть <sup>&</sup>lt;**Меню**> та виберіть **Установки**→ **Установки телефону** → **З'єднання <sup>з</sup> ПК** → **Накопичувач**.
- 3. З'єднайте телефон із ПК за допомогою спеціального кабелю для передавання даних.
- 4. У спливаючому вікні, яке відобразиться на екрані ПК, виберіть **Open folder to view files** (Відкрити папку для перегляду файлів).
- 5. Скопіюйте файли <sup>з</sup> ПК на карту пам'яті.
- 6. Після завершення від'єднайте телефон від ПК.

# *Додаткові функції телефону*

**Створення списку відтворення**

- 1. У режимі очікування натисніть <sup>&</sup>lt;**Меню**> та виберіть **Музика**.
- 2. Натисніть <sup>&</sup>lt;**Опції**<sup>&</sup>gt;та виберіть **Додати мелодію <sup>з</sup>** <sup>→</sup> і вкажіть місце розташування <sup>в</sup> пам'яті.
- 3. Натисніть [**OK**], щоб вибрати потрібні файли, і натисніть <sup>&</sup>lt;**Додати**>.

**Відтворення музичних файлів**

- 1. У режимі музичного плеєра натисніть [**OK**].
- 2. Під час відтворення користуйтеся такими клавішами:
	- **OK**: пауза або поновлення відтворення.
- Вліво: повернення до попереднього файла. Натисніть і утримуйте для прокрутки назад у межах файла.
- Вправо: перехід до наступного файла. Натисніть і утримуйте для прокрутки вперед у межах файла.
- Вгору: відкриття списку відтворення.
- Гучність: регулювання гучності.
- 3. Натисніть [Вниз], щоб зупинити відтворення.

# <span id="page-22-0"></span>**Прослуховування FM-радіо**

**Прослуховува ння**

- 1. Підключіть <sup>з</sup>'єднувач гарнітури, що постачається разом із телефоном, до багатофункціонального гнізда.
- 2. У режимі очікування натисніть <**Меню**> та виберіть **FM-радіо**.
- 3. Натисніть [**OK**], щоб увімкнути радіо.
- 4. Якщо FM-радіо вмикається вперше, натисніть <sup>&</sup>lt;**Так**>, щоб розпочати автоматичне настроювання.

Доступні радіостанції зберігаються автоматично. 5. За допомогою клавіш [Вліво] та [Вправо] знайдіть потрібну радіостанцію. Вибрати збережену

радіостанцію можна за допомогою клавіш [Вгору] та [Вниз].

6. Натисніть [**OK**], щоб вимкнути радіо.

-------------------

**Збереження радіостанцій** Автоматичне настроювання:

- 1. У режимі радіо натисніть <sup>&</sup>lt;**Опції**<sup>&</sup>gt;та виберіть **Автонастройка**.
- 2. Натисніть <sup>&</sup>lt;**Так**> для підтвердження. Доступні радіостанції зберігаються автоматично.

# *Додаткові функції телефону*

## Настроювання вручну:

- 1. У режимі радіо натисніть [Вліво] або [Вправо], щоб вибрати потрібну станцію.
- 2. Натисніть <sup>&</sup>lt;**Опції**<sup>&</sup>gt;та виберіть **Додати до обраного**.

# <span id="page-23-0"></span>**Перегляд сторінок <sup>в</sup> Інтернеті**

**Відкриття браузера**

У режимі очікування натисніть [**OK**]. Відкриється домашня сторінка вашого оператора зв'язку.

# **Навігація <sup>в</sup> Інтернеті**

- Для переходу між об'єктами браузера натискайте [Вгору] або [Вниз].
- • Щоб вибрати об'єкт, натисніть [**OK**].
- • Щоб повернутися на попередню сторінку, натисніть <sup>&</sup>lt;**Назад**>.
- • Щоб отримати доступ до опцій браузера, натисніть <sup>&</sup>lt;**Опції**>.

# <span id="page-23-1"></span>**Використання телефонної книги**

•

**Додавання контакту**

- 1. У режимі очікування введіть номер телефону.
- 2. Натисніть <sup>&</sup>lt;**Опції**<sup>&</sup>gt;та виберіть **Зберегти →** вкажіть розташування <sup>в</sup> пам'яті → **Нове**.
- 3. Для категорії **Телефон** виберіть тип номера.
- 4. Введіть контактні дані.
- 5. Натисніть [**OK**] або <sup>&</sup>lt;**Зберег.**>, щоб зберегти контакт.

**Пошук контакту**

- 1. У режимі очікування натисніть <**Контакти**>.
- 2. Введіть кілька перших літер потрібного імені.
- 3. Виберіть контакт.
- 4. Перейдіть до номера та натисніть [- ], щоб здійснити виклик, або [**OK**], щоб відредагувати контактні дані.

# <span id="page-24-0"></span>**Надсилання повідомлень**

**Надсилання SMSповідомлення**

- 1. У режимі очікування натисніть <sup>&</sup>lt;**Меню**> та виберіть **Повідомлення** → **Написати** → **SMS-повідомлення**.
- 2. Введіть текст повідомлення.
- 3. Натисніть <sup>&</sup>lt;**Опції**<sup>&</sup>gt;та виберіть **Зберегти та надіслати** або **Лише надіслати**.
- 4. Введіть номери одержувачів.
- 5. Натисніть [**OK**], щоб надіслати повідомлення.

# *Додаткові функції телефону*

**Надсилання MMSповідомлення**

- 1. У режимі очікування натисніть <sup>&</sup>lt;**Меню**> та виберіть **Повідомлення** → **Написати** → **MMS-повідомлення**.
- 2. Виберіть **Тема**.
- 3. Введіть тему повідомлення та натисніть [**OK**].
- 4. Виберіть **Зображення або відео** та додайте зображення або відеокліп.
- 5. Виберіть **Музика або звук** і додайте музичний файл або звуковий запис.
- 6. Виберіть **Текст**.
- 7. Введіть текст повідомлення та натисніть [**OK**].
- 8. Натисніть <sup>&</sup>lt;**Опції**<sup>&</sup>gt;та виберіть **Надіслати**.
- 9. Введіть номери одержувачів або адреси електронної пошти.
- 10.Натисніть [**OK**], щоб надіслати повідомлення.

**Надсилання електронної пошти**

- 1. У режимі очікування натисніть <sup>&</sup>lt;**Меню**> та виберіть **Повідомлення** → **Написати** → **Email**.
- 2. Виберіть **Тема**.
- 3. Введіть тему Emailповідомлення та натисніть [**OK**].
- 4. Виберіть **Повідомлення**.
- 5. Введіть текст Emailповідомлення та натисніть [**OK**].
- 6. Виберіть **Приєднати файл**.
- 7. Додайте зображення, відео, музику або документи.
- 8. Натисніть <sup>&</sup>lt;**Опції**<sup>&</sup>gt;та виберіть **Надіслати**.
- 9. Введіть адреси електронної пошти.
- 10.Натисніть [**OK**], щоб надіслати повідомлення.

# <span id="page-26-0"></span>**Перегляд повідомлень**

**Перегляд SMSповідомлення**

- 1. У режимі очікування натисніть <sup>&</sup>lt;**Меню**> та виберіть **Повідомлення** → **Мої повідомлення** → **Вхідні**.
- 2. Виберіть SMS-повідомлення.

**Перегляд MMSповідомлення**

- 1. У режимі очікування натисніть <sup>&</sup>lt;**Меню**> та виберіть **Повідомлення** → **Мої повідомлення** → **Вхідні**.
- 2. Виберіть MMS-повідомлення.

# *Додаткові функції телефону*

**Перегляд електронної пошти**

- 1. У режимі очікування натисніть <sup>&</sup>lt;**Меню**> та виберіть **Повідомлення** → **Мої повідомлення** → **Вхідні Email**.
- 2. Виберіть **Перевірити пошту**.
- 3. Виберіть повідомлення електронної пошти або заголовок.
- 4. Якщо вибрано заголовок, натисніть <sup>&</sup>lt;**Опції**<sup>&</sup>gt;та виберіть **Отримати**, щоб переглянути повне повідомлення електронної пошти.

# <span id="page-27-0"></span>**Використання Bluetooth**

Телефон обладнано технологією Bluetooth, що використовується для безпроводового <sup>з</sup>'єднання телефону <sup>з</sup> іншими пристроями, які підтримують цю технологію, і обміну даними між ними, <sup>а</sup> також дає змогу розмовляти за допомогою функції «Вільні руки» або дистанційно керувати телефоном.

# **УвімкненняBluetooth**

- 1. У режимі очікування натисніть <sup>&</sup>lt;**Меню**> та виберіть **Програми** → **Bluetooth** → **Активація** → **Увімкнено**.
- 2. Виберіть **Видимість мого телефону → Увімкнено**, щоб дозволити іншим пристроям знайти ваш телефон.

**Пошук і підключення пристрою Bluetooth**

- 1. У режимі очікування натисніть <**Меню**> та виберіть **Програми** → **Bluetooth** → **Мої пристрої** → **Шукати новий пристрій**.
- 2. Виберіть пристрій.
- 3. Введіть свій PIN-код Bluetooth або PIN-код Bluetooth іншого пристрою, якщо він його має, і натисніть <sup>&</sup>lt;**ОК**>.

Коли власник іншого пристрою введе той самий код, з'єднання буде встановлено.

**Надсилання даних**

1. Зайдіть до розділів **Телефонна книга**, **Мої файли**, **Календар** або **Нагадування**.

- 2. Виберіть об'єкт, який потрібно надіслати.
- 3. Натисніть <sup>&</sup>lt;**Опції**<sup>&</sup>gt;та виберіть **Надіслати через** <sup>→</sup> **Bluetooth**.
- 4. У разі надсилання даних контакту вкажіть, які відомості слід надіслати.
- 5. Знайдіть і виберіть пристрій.
- 6. За потреби, введіть PIN-код Bluetooth і натисніть <sup>&</sup>lt;**ОК**>.

**Отримання даних**

- 1. За потреби, введіть PIN-код Bluetooth і натисніть <sup>&</sup>lt;**ОК**>.
- 2. Натисніть <sup>&</sup>lt;**Так**>, щоб підтвердити свою згоду на отримання даних.

# <span id="page-29-0"></span>*Функції меню*

<span id="page-29-1"></span>*Перелік усіх опцій меню*

У цьому розділі містяться короткі пояснення функцій меню телефону.

# **Журнал викликів**

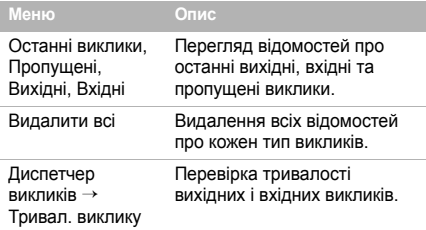

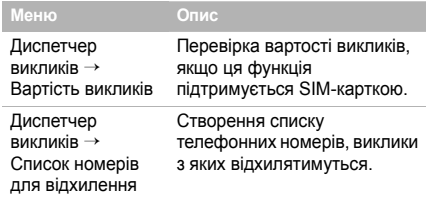

# **Телефонна книга**

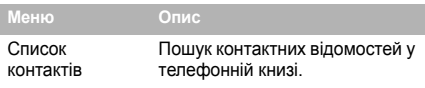

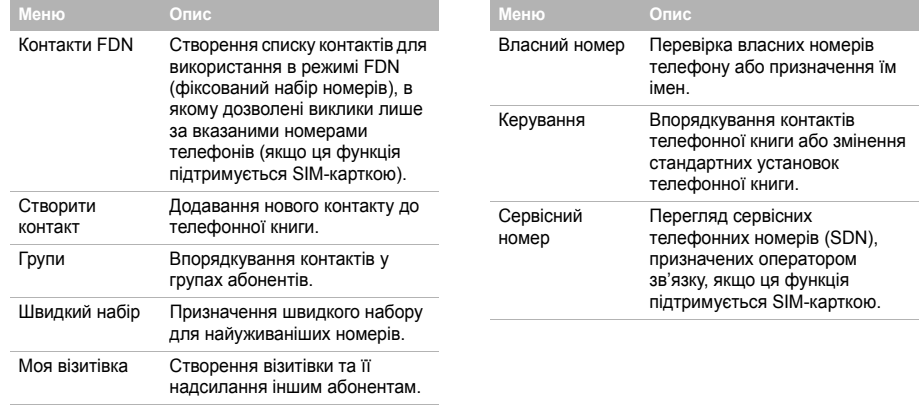

*Функції меню*

# **Музика**

Доступ і прослуховування музичних файлів, відсортованих за критерієм. Також можна створити свої власні музичні списки відтворення.

# **Пошук Google**

За допомогою цього меню можна підключитися до мережі та запустити пошукову систему Google.

# **Повідомлення**

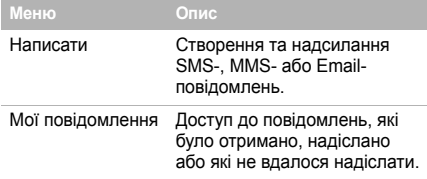

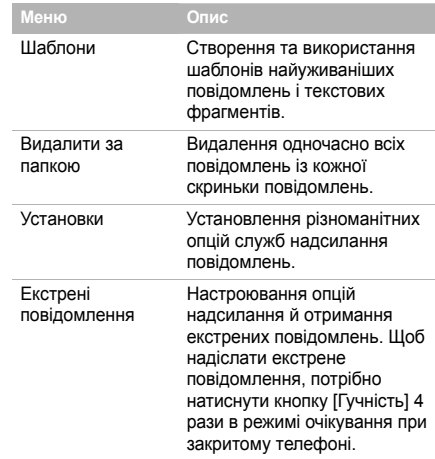

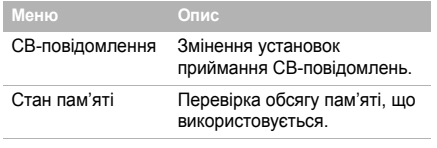

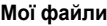

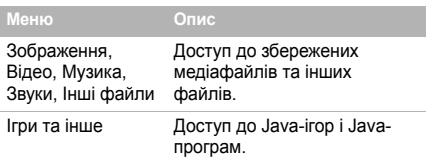

# **Календар**

Стан пам'яті

**Меню**

Стеження за своїм розкладом.

# **Камера**

Фотографування та записування відео за допомогою вбудованої <sup>в</sup> телефон камери.

Карта пам'яті Доступ до файлів,

**Опис**

збережених на карті пам'яті. Це меню відображається, лише коли карту пам'яті вставлено <sup>в</sup> телефон.

Перевірка обсягу пам'яті, що використовується.

*Функції меню*

# **FM-радіо**

Прослуховування музики або новин за допомогою вбудованого FM-радіо.

# **Програми**

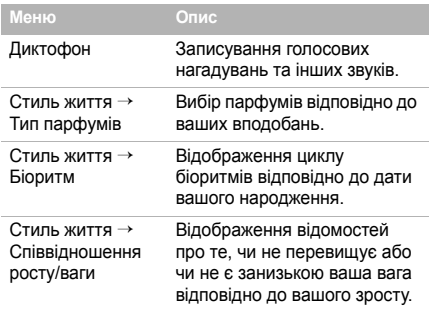

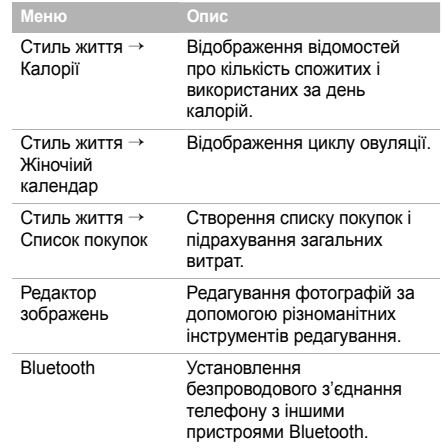

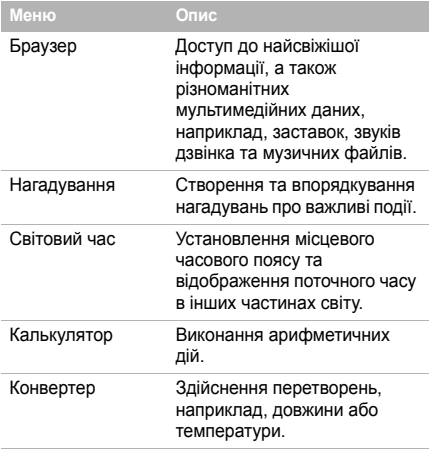

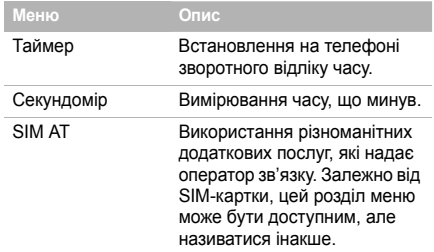

# **Будильники**

Встановлення звукового сигналу, який будитиме вас зранку або нагадуватиме про важливу подію у вказаний час.

# **Установки**

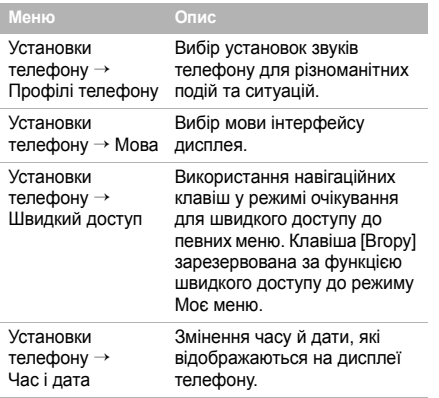

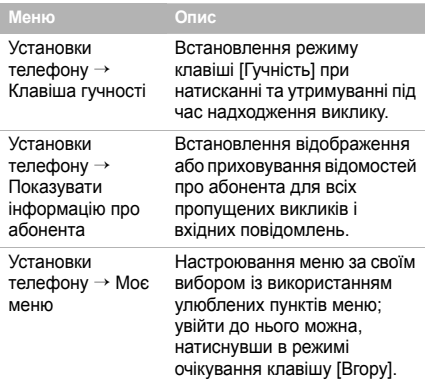

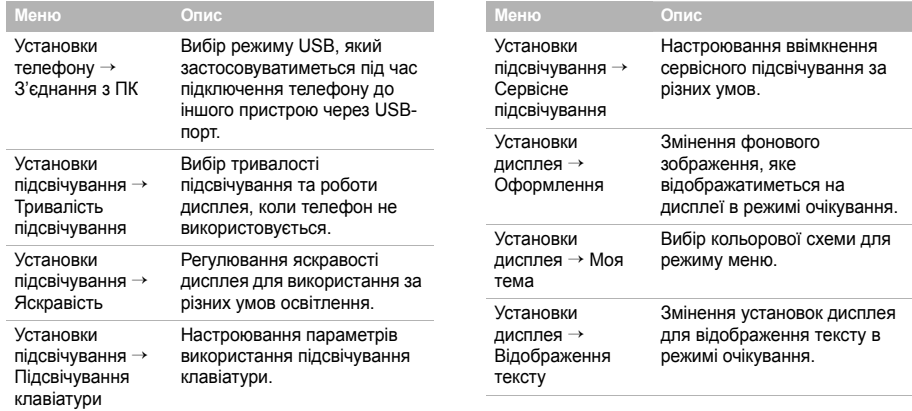

# *Функції меню*

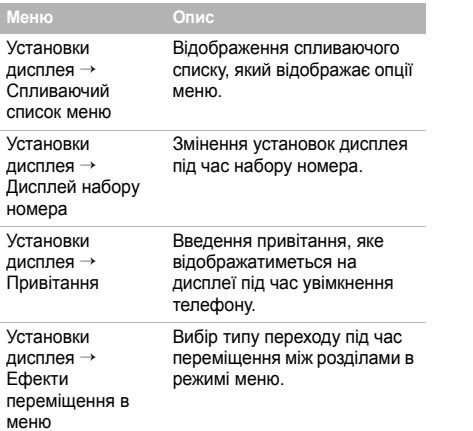

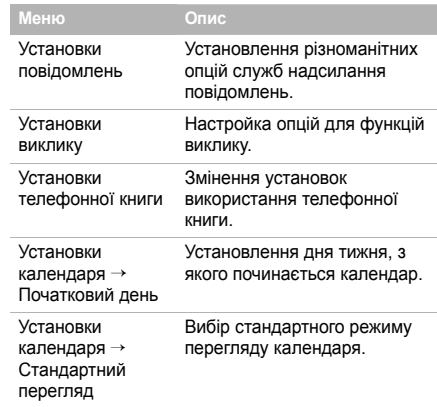

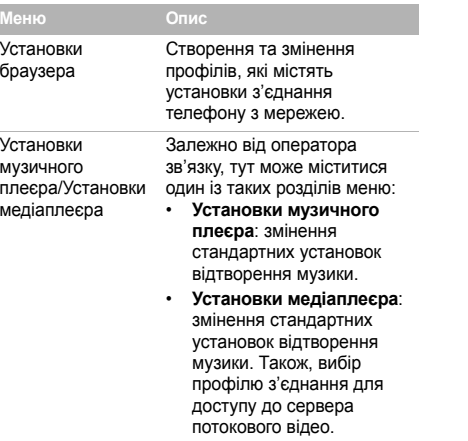

ī

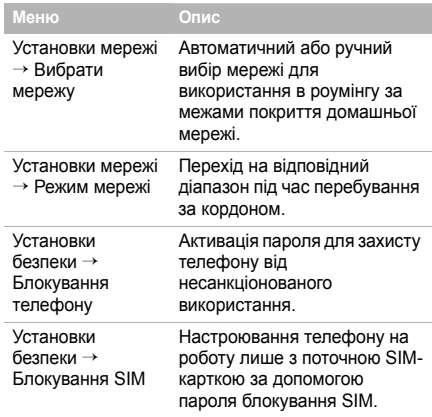

# *Функції меню*

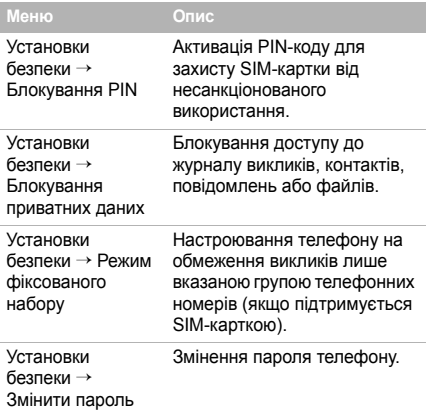

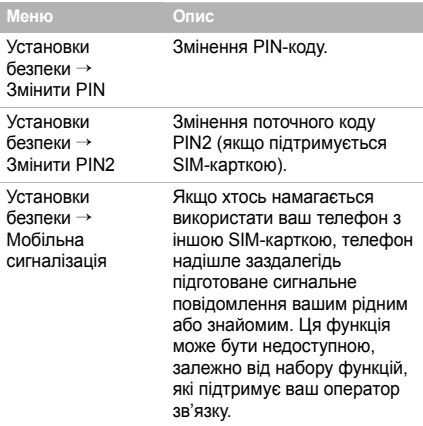

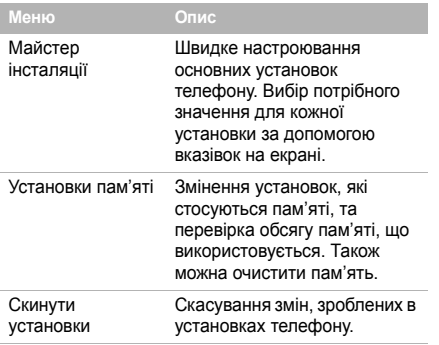

# <span id="page-40-1"></span><span id="page-40-0"></span>*Інформація щодо здоров'<sup>я</sup> та безпеки*

## **Інформація про сертифікацію SAR (опромінення радіочастотною енергією)**

Даний телефон відповідає вимогам Європейського Союзу щодо опромінення радіохвилями.

Ваш телефон <sup>є</sup> радіопередавачем та радіоприймачем. Він сконструйований та вироблений таким чином, щоб не перевищувати обмежень щодо опромінювання радіочастотною (РЧ) енергією, рекомендованих Радою ЄС. Ці обмеження <sup>є</sup> частиною детальних інструкцій і встановлюють гранично допустимі рівні РЧ-енергії для населення. Інструкції розроблені незалежними науковими організаціями у процесі періодичного та скрупульозного аналізу наукових досліджень. Обмеження містять значний допуск щодо безпеки, метою якого <sup>є</sup> гарантування безпеки усім особам, незалежно від їх віку та стану здоров'я.

# *Інформація щодо здоров'<sup>я</sup> та безпеки*

У стандарті опромінення для мобільних телефонів застосовується одиниця виміру, відома як SAR (Питома потужність поглинання). Обмеження SAR, рекомендоване Радою ЄС, становить 2.0 Вт/кг. 1

Максимальне значення SAR для даної моделі становить 0.326 Вт/кг.

Тести SAR виконуються <sup>з</sup> використанням стандартних робочих позицій, коли телефон передає на найвищому сертифікованому рівні потужності, <sup>в</sup> усіх діапазонах частот, які підлягають тестуванню. Хоча SAR визначається при найвищому сертифікованому рівні потужності, дійсний рівень SAR телефону під час роботи може бути значно нижчим за максимально допустиму величину. Це викликано тим, що телефон призначений для роботи на декількох рівнях потужності, щоб користуватись мінімальною потужністю для підтримання зв'язку <sup>з</sup> мережею. Взагалі, чим

1. Межа SAR для мобільних телефонів становить 2,0 Вати/кілограм (Вт/кг) <sup>з</sup> опосередненням на десять грам тілесної тканини. Межа містить значний допуск щодо безпеки для додаткового захисту населення та врахування будь-яких відхилень у вимірюваннях. Величина SAR може різнитись у залежності від вимог щодо звітності у кожній окремій країні та діапазону мережі.

ближче Ви знаходитесь до основної станції, тим нижча вихідна потужність телефону.

Перед тим, як нова модель телефону потрапить <sup>в</sup> продаж, виробник повинен довести, що телефон створений у відповідності <sup>з</sup> Європейською Директивою щодо радіоприладів та обладнання телекомунікаційних терміналів. Однією <sup>з</sup> основних вимог цієї директиви <sup>є</sup> захист здоров'<sup>я</sup> та безпеки користувачів та інших осіб.

### **Застереження щодо користування акумуляторами**

- Ніколи не використовуйте пошкоджений зарядний пристрій або акумулятор.
- Використовуйте акумулятор тільки за призначенням.
- При роботі телефону поблизу базової станції мережі він використовує меншу потужність. На тривалість роботи <sup>в</sup> режимі очікування та розмови впливає потужність сигналу стільникової мережі та параметри, установлені оператором зв'язку.
- • Час зарядження акумулятора залежить від залишкового заряду та типу акумулятора і зарядного пристрою. Акумулятор можна заряджати та розряджати сотні разів, однак він поступово виходить <sup>з</sup> ладу. Якщо тривалість роботи (<sup>в</sup> режимі розмови та очікування) відчутно зменшилась, Вам слід придбати новий акумулятор.
- • Якщо повністю заряджений акумулятор залишити без використання, він <sup>з</sup> часом сам розрядиться.
- • Використовуйте тільки акумулятори, рекомендовані Samsung, і заряджайте їх тільки зарядними пристроями, рекомендованими Samsung. Якщо зарядний пристрій не використовується, відключіть його від джерела живлення. Не залишайте акумулятор підключеним до зарядного пристрою більш ніж на тиждень, оскільки надлишкове зарядження може скоротити термін його служби.
- Екстремальні температури впливають на ємність Вашого акумулятора: інколи його слід спершу охолодити або розігріти перед зарядженням.
- • Не залишайте акумулятор у гарячих або холодних місцях (наприклад, <sup>в</sup> автомобілі влітку або взимку) – це скорочує його ємність та термін служби. Намагайтесь завжди зберігати акумулятор при кімнатній температурі. Телефон <sup>з</sup> гарячим або холодним акумулятором може тимчасово не працювати, навіть якщо акумулятор повністю заряджений. Іонно-літієві акумулятори особливо чутливі до температур нижче 0 °C (32 °F).
- Не замикайте акумулятор. Випадкове коротке замикання може статись, коли металеві об'єкти (монета, скріпка або ручка) замикають контакти <sup>+</sup>та – акумулятора (металеві смужки на акумуляторі), наприклад, при носінні додаткового акумулятора <sup>в</sup> кишені або сумці. Коротке замикання терміналів може пошкодити акумулятор або об'єкт, який спричинив коротке замикання.
- Утилізуйте використані акумулятори згідно <sup>з</sup> місцевими стандартами. Завжди віддавайте на переробку. Не кидайте акумулятори у вогонь.

### **Безпека за кермом**

Бездротовий телефон надає унікальну можливість спілкування – майже <sup>в</sup> будь-якому місці та <sup>в</sup> будь-який час. Однак, переваги бездротових телефонів несуть у собі і велику відповідальність, яку кожен користувач повинен усвідомлювати.

Перебуваючи за кермом, Ви перш за все відповідаєте за керування автомобілем. При використанні мобільного телефону за кермом автомобіля упевніться, чи не порушуєте Ви спеціальних правил, діючих на даній території або <sup>в</sup> країні.

## **Умови експлуатації**

Виконуйте спеціальні положення, які діють у місцях Вашого перебування, та завжди вимикайте Ваш телефон там, де заборонене його використання, або де він може спричинювати радіоперешкоди та небезпеку (наприклад, у лікарнях).

Підключаючи телефон або будь-які аксесуари до іншого приладу, уважно прочитайте <sup>в</sup> посібнику користувача всі інструкції, які стосуються безпеки користування. Не підключайте несумісні прилади.

Як і при використанні інших радіопередавачів, для забезпечення нормальної роботи обладнання та безпеки користувачів рекомендується використовувати прилади тільки <sup>в</sup> нормальному положенні (тримаючи телефон біля вуха таким чином, щоб антена була спрямована через Ваше плече).

# **Електронні пристрої**

Більшість сучасних електронних приладів захищена від впливу радіочастотних (РЧ) сигналів. Однак деякі електронні прилади можуть бути незахищені від РЧсигналів, які випромінюються Вашим бездротовим телефоном.

Зверніться до виробника щодо можливості використання інших приладів.

### **Кардіостимулятори**

Відповідно до рекомендацій виробників кардіостимуляторів, з метою уникнення можливих перешкод для роботи кардіостимулятора, мінімальна відстань між телефоном та кардіостимулятором повинна складати 15 см (6 дюймів). Ці рекомендації співпадають <sup>з</sup> незалежними дослідженнями та рекомендаціями Інституту досліджень бездротових технологій. Якщо Ви маєте певні підстави вважати, що телефон створює перешкоди, негайно вимкніть його.

### **Слухові апарати**

Деякі цифрові бездротові телефони можуть створювати перешкоди для слухових апаратів. У випадку виникнення перешкод, зверніться до виробника слухового апарата та обговоріть можливість його заміни.

#### **Інші медичні прилади**

Якщо Ви використовуєте інші персональні медичні прилади, зверніться до їх виробників, щоб дізнатись, чи достатньо захищені дані прилади від впливу зовнішнього РЧвипромінювання.

Отримати таку інформацію Вам може допомогти Ваш лікар. Вимикайте телефон <sup>в</sup> медичних закладах, якщо там знаходяться плакати <sup>з</sup> проханням зробити це.

#### **Транспортні засоби**

РЧ-сигнали можуть впливати на неправильно встановлені або погано захищені електронні системи транспортних засобів. Зверніться за порадою до виробника або його представника стосовно Вашого транспортного засобу.

Окрім цього, потрібно порадитись із виробником будь-якого обладнання, встановленого <sup>в</sup> транспортному засобі.

#### **Заборона на використання бездротових телефонів**

Вимикайте телефон <sup>в</sup> будь-яких місцях, де розміщені плакати <sup>з</sup> проханням це зробити.

## **Вибухонебезпечне середовище**

Вимикайте телефон, якщо Ви перебуваєте <sup>в</sup> будь-якому вибухонебезпечному середовищі та виконуйте всі вимоги та інструкції. Іскри <sup>в</sup> таких місцях можуть призвести до вибуху або пожежі та стати причиною важких травм або навіть смерті.

# *Інформація щодо здоров'<sup>я</sup> та безпеки*

Користувачам рекомендується вимикати телефон під час перебування на бензозаправних станціях (станціях обслуговування). Користувачам нагадується про необхідність дотримання обмежень на використання радіообладнання на паливних складах (місця зберігання та розливу палива), на хімічних заводах або <sup>в</sup> місцях проведення вибухових робіт.

Ділянки <sup>з</sup> вибухонебезпечною атмосферою, зазвичай, не завжди чітко позначені. Непозначеними можуть бути нижні палуби на суднах, місця транспортування або збереження хімічних речовин, транспортні засоби, які використовують зріджений нафтовий газ (наприклад, пропан або бутан), ділянки, де <sup>в</sup> повітрі містяться хімічні речовини та домішки (наприклад, крупинки, порох або металева пудра), або будьякі інші місця, <sup>в</sup> яких рекомендується зупиняти двигуни транспортних засобів.

### **Екстрені виклики**

Цей телефон, як і будь-які інші стільникові телефони, використовує радіосигнали, стільникові та наземні мережі, які не забезпечують <sup>з</sup>'єднання за будь-яких умов. Тому не покладайтесь виключно на стільниковий телефон у критично важливих ситуаціях (наприклад, викликаючи швидку допомогу).

Пам'ятайте: щоб здійснити або прийняти дзвінок, телефон повинен бути увімкнений та знаходитись у зоні обслуговування <sup>з</sup> прийнятною потужністю стільникового сигналу. У деяких стільникових мережах або при використанні деяких послуг мережі та/або функцій телефону екстрені виклики можуть бути неможливими. Уточніть у місцевого провайдера послуг стільникового зв'язку.

Щоб здійснити екстрений дзвінок, виконайте наступне:

- 1.Якщо телефон вимкнений, увімкніть його.
- 2. Наберіть номер екстреної служби у місцевості Вашого перебування. Екстрені номери можуть різнитись у залежності від місця перебування.
- 3. Натисніть **[ ]**.

Вам, імовірно, доведеться вимкнути певні функції, якщо вони використовуються (блокування кнопок, заборона дзвінків і <sup>т</sup>.д.) перед тим, як здійснити екстрений дзвінок. Перегляньте цю документацію або зверніться до місцевого оператора зв'язку.

### **Інша важлива інформація щодо безпеки**

- • Телефон у транспортному засобі повинен встановлюватись та обслуговуватись тільки кваліфікованим персоналом. Неправильне встановлення та сервіс небезпечні та можуть призвести до втрати гарантії на телефон.
- Регулярно перевіряйте встановлення та справність всього обладнання бездротового телефону у Вашому транспортному засобі.
- • Не зберігайте та не перевозьте легкозаймисті рідини, гази або вибухонебезпечні речовини разом <sup>з</sup> телефоном, його частинами або аксесуарами.
- • Перебуваючи <sup>в</sup> транспортному засобі, обладнаному пневмоподушкою, пам'ятайте, що пневмоподушка роздувається <sup>з</sup> великою силою. Не розташовуйте жодних предметів, включно зі стаціонарним та переносним бездротовим обладнанням, над пневмоподушкою або <sup>в</sup> місці її розгортання. Якщо бездротове обладнання установлене <sup>в</sup> транспортному засобі неправильно, спрацьовування пневмоподушки може спричинити серйозні травми.
- Вимикайте стільниковий телефон <sup>в</sup> літаку. Використання стільникових телефонів у літаках <sup>є</sup> протизаконним та може створювати небезпеку для роботи літака.
- Недотримання цих інструкцій може призвести до призупинення або до відмови у наданні порушникові доступу до послуг телефонного зв'язку, притягнення його/її до правової відповідальності або як до одного, так і до іншого.

### **Догляд та технічне обслуговування**

Ваш телефон <sup>є</sup> приладом, який увібрав у себе вишуканий дизайн та найновіші технологічні досягнення. Поводьтеся <sup>з</sup> ним бережно. Наведені нижче інструкції допоможуть Вам виконати будь-які гарантійні зобов'язання та дозволять користуватись Вашим телефоном упродовж багатьох років.

- • Тримайте телефон, будь-які його частини та аксесуари, за межами досяжності маленьких дітей та домашніх улюбленців. Вони можуть нанести невиправну шкоду пристроям або задихнутись, узявши до рота маленькі деталі.
- Зберігайте телефон у сухому місці. Випаровування, вологість та мінерали, які містять вологу, можуть спричинити корозію електронних кіл.

# *Інформація щодо здоров'<sup>я</sup> та безпеки*

- • Не користуйтесь телефоном, коли у Вас мокрі руки. Це може призвести до ураження електричним струмом та пошкодженням телефону.
- • Не користуйтесь та не зберігайте телефон у запорошених та брудних місцях, оскільки це може спричинити пошкодження його компонентів.
- • Не зберігайте телефон у гарячих місцях. Висока температура може скоротити термін служби електронних пристроїв, пошкодити акумулятори та призвести до деформації та плавлення пластмасових частин телефону.
- Не зберігайте телефон у холодних місцях. При нагріванні телефону до нормальної робочої температури всередині утворюється конденсат, який може спричинити пошкодження електронних плат.
- • Не кидайте, не вдаряйте та не струшуйте телефон. Неакуратне поводження може спричинити пошкодження внутрішніх плат.
- • Не використовуйте їдких хімічних речовин, розчинів для чищення або концентрованих порошків для очищення телефону. Протріть його <sup>м</sup>'якою тканиною.
- • Не фарбуйте телефон. Фарба може заклинити рухомі частини приладу та спричинити порушення у роботі.
- Не ставте телефон на нагрівальні прилади, наприклад, на мікрохвильову піч, кухонну плиту або батарею опалення. При перегріві телефон може вибухнути.
- Якщо телефон або батарея намокли, індикатор пошкодження від води всередині телефону змінить колір. В цьому разі ви втрачаєте право на гарантійний ремонт, навіть якщо термін гарантії ще не вичерпано.
- Якщо ваш телефон оснащено спалахом або іншим джерелом світла, не підносьте його надто близько до очей людей чи тварин. Це може пошкодити їх зір.
- Використовуйте тільки антену, яка входить у комплект, або рекомендовану для заміни. Недозволені для використання антени або модифіковані аксесуари можуть спричинити пошкодження телефону та порушують діючі нормативи щодо радіоприладів.
- Якщо телефон, акумулятор, зарядний пристрій або інші аксесуари несправні, зверніться до Вашого найближчого бюро ремонту. Співробітники бюро нададуть Вам допомогу і при необхідності відремонтують телефон.

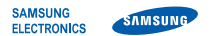

# **Заява щодо відповідності (R&TTE)**

#### *Ми,* **Samsung Electronics**

**<sup>з</sup> повною відповідальністю заявляємо, що виріб**

Мобільний телефон стандарту GSM : SGH-L310

**виріб, до якого стосується дана заява, відповідає наступним стандартам та/або нормативним документам.**

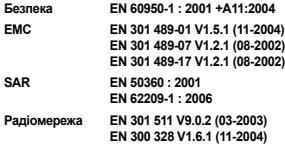

**Цим ми заявляємо, що [всі основні набори радіотестувань були проведені і що] згаданий виріб відповідає усім основним вимогам Директиви 1999/5/EC.**

**Процедура підтвердження відповідності, згадана у Статті 10 та розглянута <sup>в</sup> Додатку [**IV**] Диретиви 1999/5/EC, проводилась <sup>з</sup> участю наступної організації(ій):**

**BABT, Balfour House, Churchfield Road, Walton-on-Thames, Surrey, KT12 2TD, UK\* Ідентифікаційна позначка: 0168**

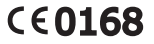

**Технічна документація зберігається <sup>в</sup>:**

Samsung Electronics QA Lab.

**Вона може бути отримана за поданням запиту.** *(Представник у ЄС)*

> Samsung Electronics Euro QA Lab. Blackbushe Business Park, Saxony Way, Yateley, Hampshire, GU46 6GG, UK\*

 $X \in \rho$ dez

2008.02.14 **Yong-Sang Park / S. Manager** (місце та дата видачі) (ім'<sup>я</sup> та підпис уповноваженої особи)

**\* Це не <sup>є</sup> адреса сервісного центру Samsung. Адресу або телефонний номер сервісного центру Samsung можна знайти у гарантійному талоні. Зверніться також до продавця Вашого телефону.**

Деякі відомості, наведені в цьому посібнику, можуть не відповідати вашому телефону, залежно від встановленого програмного забезпечення або оператора зв'язку.

# **SAMSUNG SAMSUNG ELECTRONICS**

World Wide Web http://www.samsungmobile.com

Printed in Korea Code No.: GH68-17485A Ukrainian, 03/2008, Rev. 1.0